# **RM Finance and SIMS FMS6 Users**

# **USER BULLETIN No.220 (RM) USER BULLETIN No.176 (FMS)**

**October 2015**

**Tel No: 01992 555713 (RM) Tel No: 01992 555753 (FMS)**

**Fax No: 01992 555727**

**email: [fss.helpdesk@hertsforlearning.co.uk](mailto:fss.helpdesk@hertsforlearning.co.uk)**

# **Included in this Bulletin:**

- **Interim Capital Return – due by 11th Dec 2015**
- **Capital Shuffle**

**Financial Systems Helpline Tel No: 01992 555713 email : fss.helpdesk@hertsforlearning.co.uk**

**Herts for Learning 01438 845111 www.hertsforlearning.co.uk**

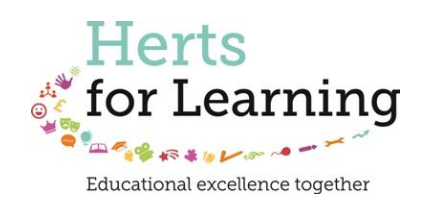

© Herts for Learning 2014 1

## **Capital Return**

The Capital Return is to be submitted twice yearly. The information contained in the bulletin will help schools to complete the first of the returns.

#### **The last date for submission of the interim return is;**

 **11th December 2015 for entries up to and including 30th September 2015**

#### Schools Capital Return 2015/2016 - INTERIM - 1st April 2015 to 30 September 2015 Return submitted: 06/10/2015 18:42

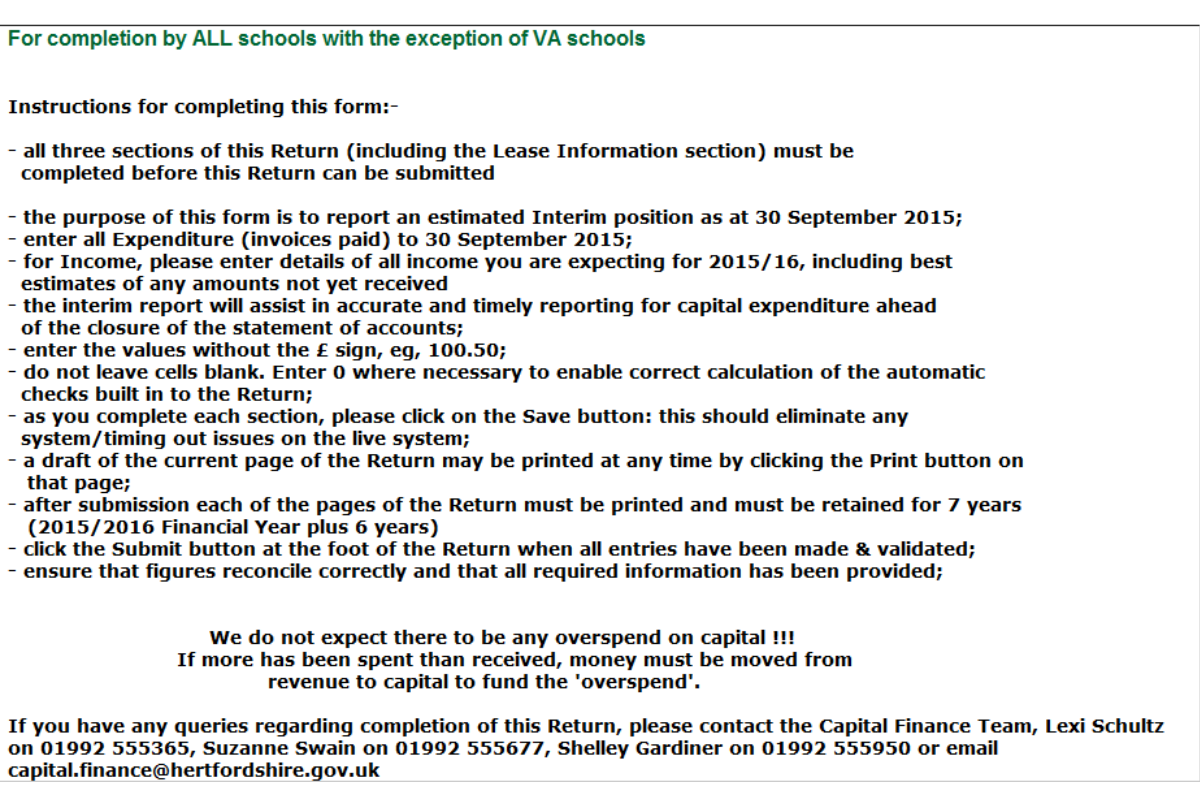

Please notify Capital Finance Team of all disposals using the 'Plant and Asset Disposals' option on the Solero menu

#### Please note:

- The capital return must be completed to inform Hertfordshire County Council of the Assets that the school controls.
- The capital return includes a section about leases. This section must be reviewed and completed
- Please provide details of new leases entered into during the period 1st April 2015 to 30 September 2015 to financial.accounts@hertfordshire.gov.uk (or hard copy to Financial Planning and Accounts, Herts Finance, County Hall Post Point CHO 316).
- All assets are depreciated, but for LA Maintained schools this operation is completed centrally by Herts Finance.
- All assets depreciate over different lengths of time.
- A computer may only be useful for 3 years, furniture may last for 5 years, and buildings may have a much longer life.
- The capital team are assuming that the assets on the capital return have a life of 3 years.
- **If your asset will be useful for longer than 3 years you should send an email to the address below with details of the asset and how long it will be useful to you.**

**[capital.finance@hertfordshire.gov.uk](mailto:capital.finance@hertfordshire.gov.uk)**

### **Lease Information**

The authority is required to report on any lease agreements that it holds, which includes those held directly by schools.

There can be confusion between agreements that are rentals and those that are leases. The key difference is that a lease is an agreement whereby the lessor conveys to the lessee (i.e. the school) in return for a payment(s) the right to use an asset for an agreed period of time. A lease would also include any hire purchase agreements. Generally speaking rentals are open ended and can be cancelled without penalty, other than a notice period, at any time.

## **Capital - Checking the Brought Forward**

#### **In RM Finance**

To check the breakdown of Capital Balances brought forward Reporting >> Custom >> Report Setup >> LMSFR4

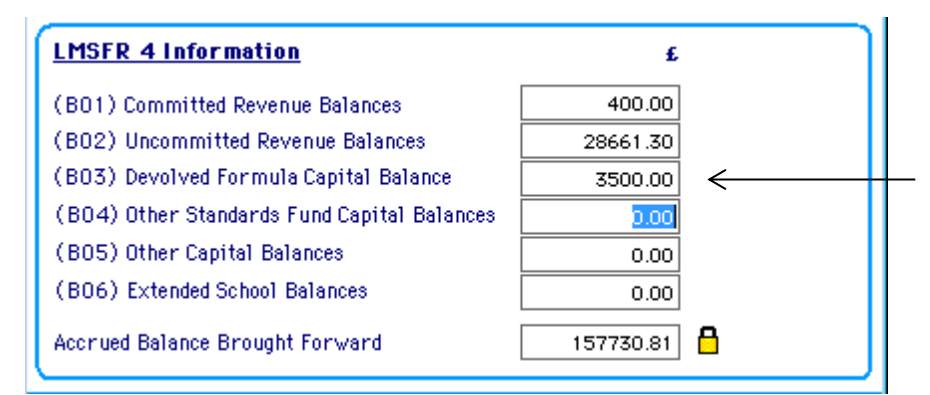

#### **In FMS**

To check the breakdown of Capital Balances brought forward

#### **If the 2014 financial year has not been finalised**,

change the financial year from 2015 to 2014.

Click on **the set of change the financial year Highlight 2014 and select.** 

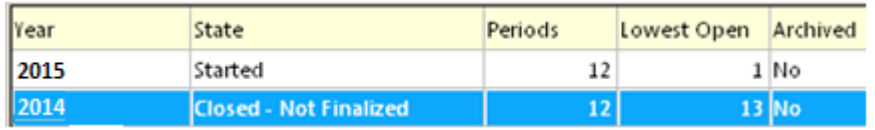

### Reports>CFR>CFR Reports>Preliminary>Tab 5 Balances

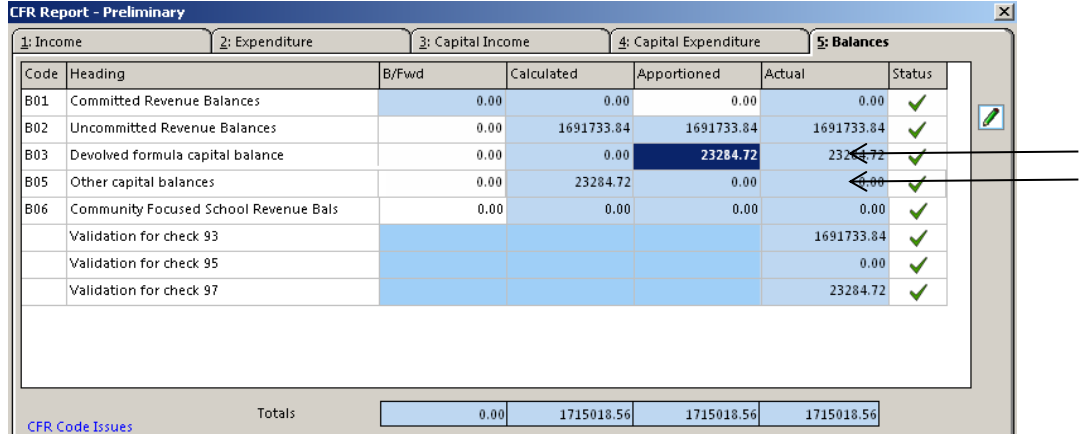

Your balances may be in B03 and/or B05

### **If the 2014 financial year has been finalised In the financial year of 2015**

Reports>CFR>CFR Reports>Preliminary>Tab 5 Balances

The balances should appear in the B/Fwd Column

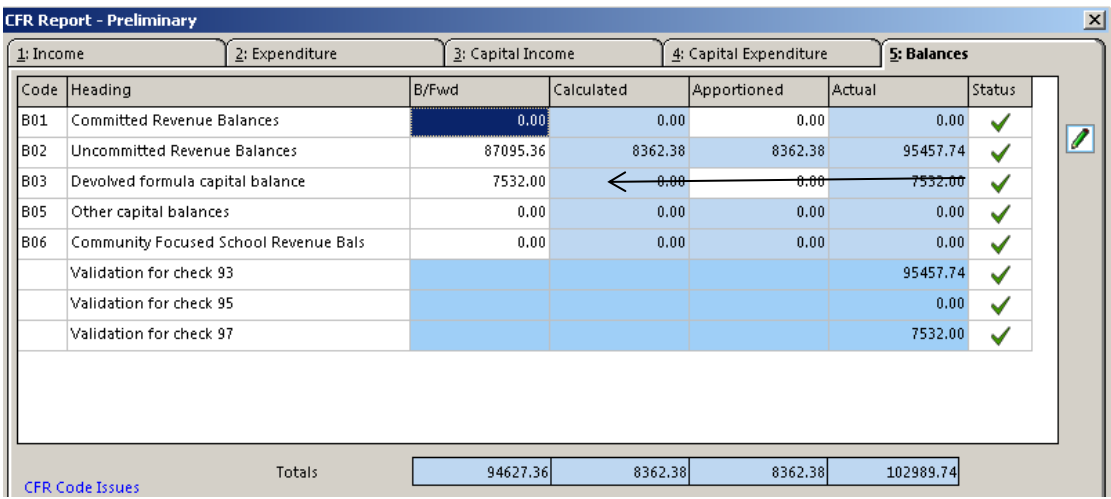

### **Log onto Solero**

[www.thegrid.org.uk/solero](http://www.thegrid.org.uk/solero)

1. Select your school name from the drop down box. Enter your school number Enter your password

2. You will then see the main Systems Menu screen. Select the Interim Capital Return 2015/2016

The return has three parts;

- Capital Financing
- Capital Expenditure
- Lease Information

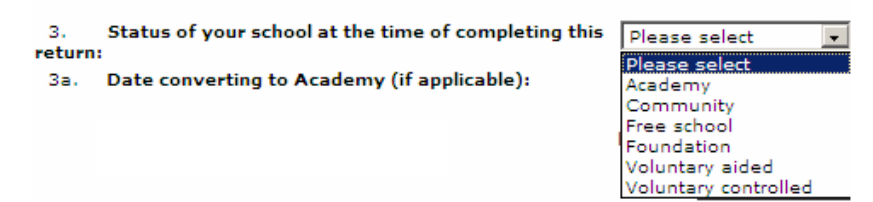

Please select the type for your school. Community = Local Authority maintained

If the school is or has turned into an Academy, please select Academy and enter the date of the conversion.

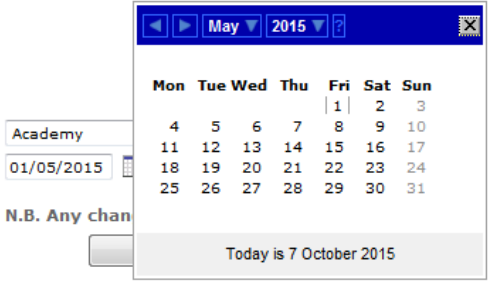

It may be beneficial to complete the Expenditure section before completing the Financing section. Click on Record Capital Expenditure

The Expenditure section will populate part of the Financing section indicating where the income needs to be allocated.

Click on

Add a new project

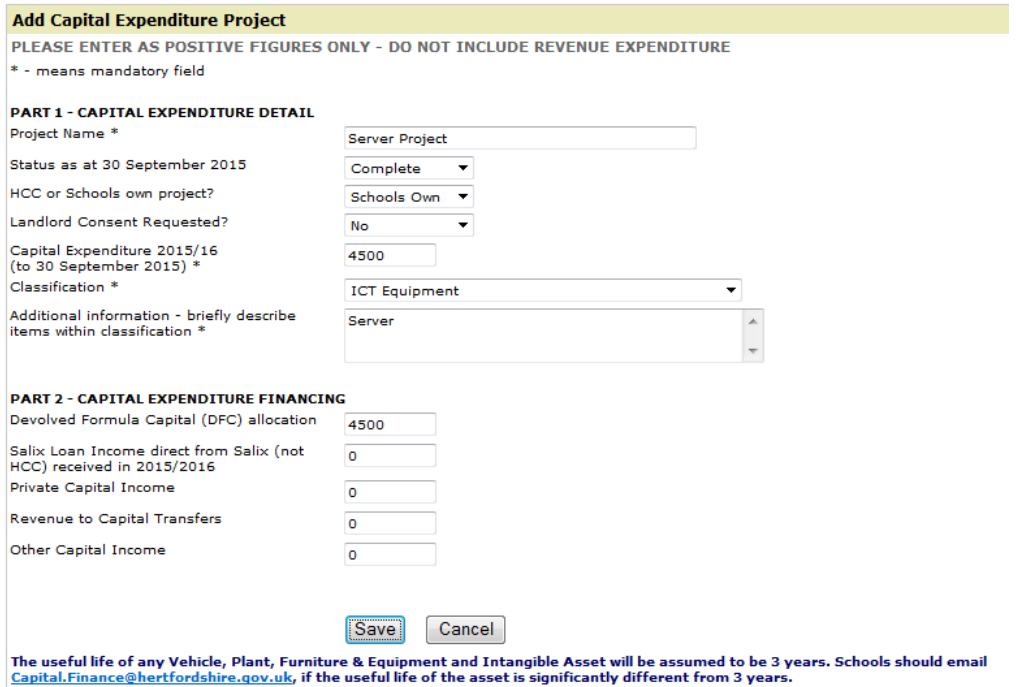

#### **Enter the details of the project under Part 1**

Project Name, Status, etc

Enter the amount of money spent so far, and select a classification. Enter the detail of the items purchased.

#### **Enter how the capital expenditure was financed under Part 2**

This could be Devolved Capital, Private Capital etc.

Once the project line has been completed please click on Save

Add another project if required

\*\*Additional Information

Please break down the components of the project, if appropriate.

For example, if the project was for a Server including Wireless equipment, made up of different elements:

- The server should be one project component
- The wireless equipment should be another project component etc

All the components for the project can be called the same Project Name, but the description should show the details for example:

Server Wireless equipment

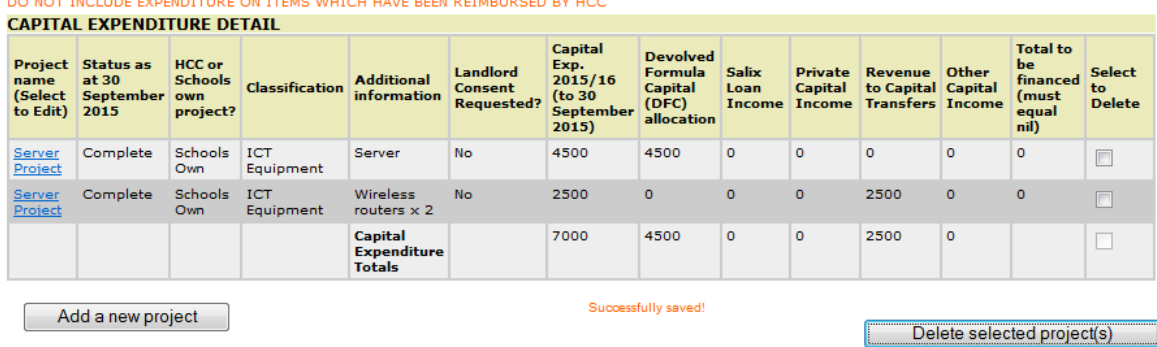

Please note:

Every item of a capital project that is individually worth more than £2000 will have a separate project component, for instance, if a new laptop is worth more than the £2000 de minimis level it should be noted separately.

If you have purchased 4 storage racks for a new classroom that collectively come to more than the £2000 de minimis, they can be noted together with a description of "Racks for New Classroom x 4".

It is no longer sufficient to group everything together and call it "general equipment".

Please note:

- The capital return must be completed to inform Hertfordshire County Council of the Assets that the school controls.
- All assets are depreciated, but for LA Maintained schools this operation is completed centrally by Herts Finance.
- All assets depreciate over different lengths of time.
- A computer may only be useful for 3 years, furniture may last for 5 years, and buildings may have a much longer life.
- The capital team are assuming that the assets on the capital return have a life of 3 years.
- **If your asset will be useful for longer than 3 years you should send an email to the address below with details of the asset and how long it will be useful to you. [capital.finance@hertfordshire.gov.uk](mailto:capital.finance@hertfordshire.gov.uk)**

#### **Capital Financing**

Once all the expenditure has been entered

**Click on**

<< Capital Financing

The button takes you to the initial screen, where the capital income is entered.

Enter your brought forward balances into the appropriate section.

## **B03 – Devolved Formula Capital**

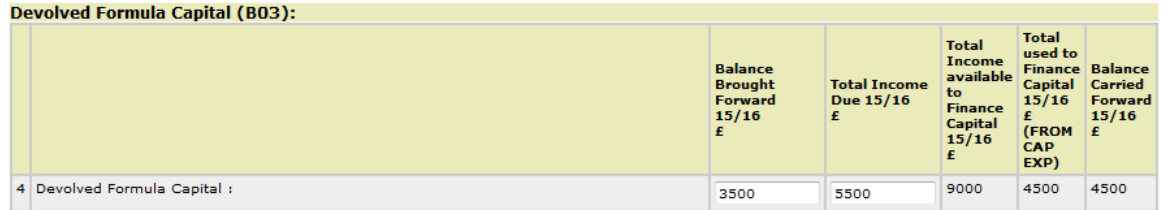

Enter the Balance Brought Forward.

Enter **all** income that you are expecting to receive for the Financial Year, even though you may not have received all of it at this stage.

Please refer to the actual amount of the income received so far. You will have received the second payment for Devolved Formula Capital on the September Biscuit report. The Capital income for the current year advised on the budget shares is rounded, the actual amounts received may be a few pennies more or less.

Take the amounts received so far and estimate the remainder. For instance if you have received 2 quarterly receipts of income of £1250.10, you will have received £2500.20 so far. Double this figure to work out the total amount for the year.

Note that the total expenditure has already been populated against this section and until the financing is completed, the carry forward will be negative. The Calculate Income Totals button is found at the bottom of the screen and can be clicked on once all other income is entered.

Calculate Capital Income Totals

## **B05 – Other Capital Monies**

Enter the Balance Brought Forward and **all** of the income that you are expecting to receive for the Financial Year.

This will include balances of privately raised capital funds, balances of monies transferred from revenue to support capital.

Note that the total expenditure, if any, will have already been populated against this section.

If a school has incurred Salix expenditure in capital, a capital shuffle must have been completed. The capital shuffle income should, in this instance, be shown against line 5, not 7.

All other capital shuffle income should be shown in line 7 as usual.

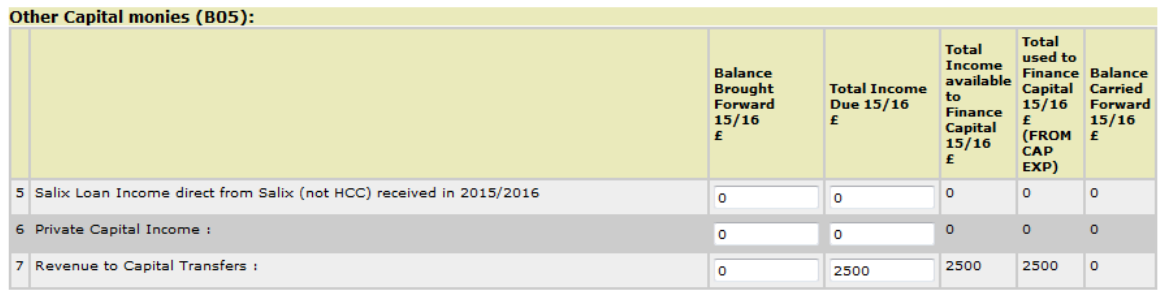

## **8 – Other Capital Income**

The detail of **other** capital income, not included above, should be entered in box 8a along with the carry forward and income for the whole year in the appropriate box.

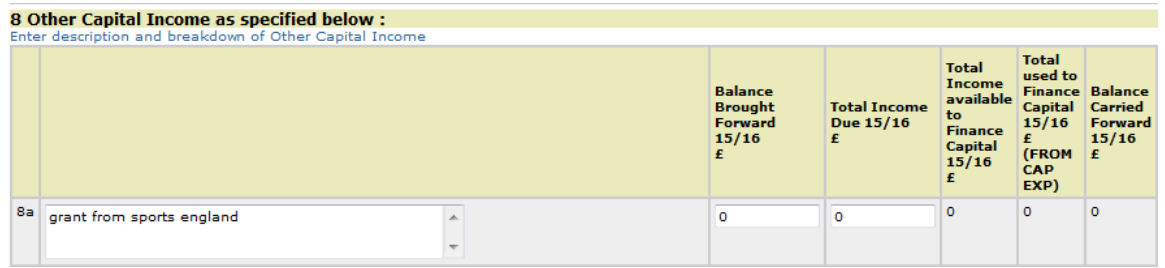

Note that any expenditure will have already been populated against this section.

## **Calculate the Total Capital Income**

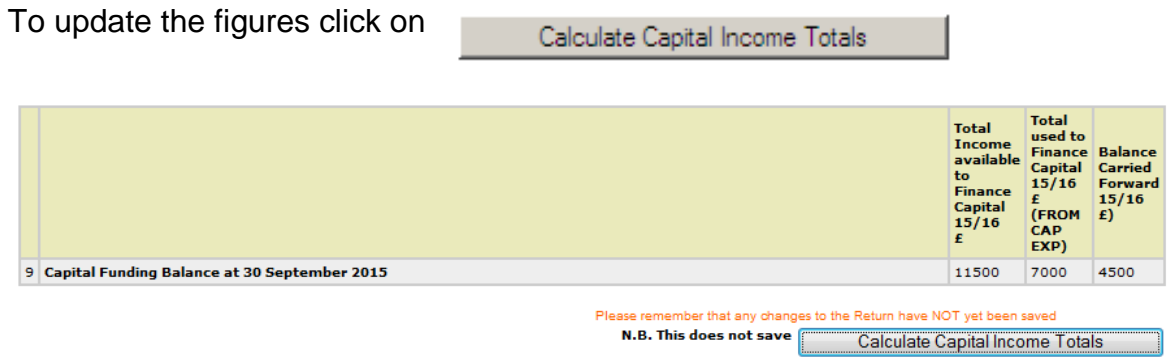

The calculation shows;

- The total capital income that was available to spend for the current year.
- The capital income spent so far.

• The current balance that is available to carry forward to next financial year.

It is not possible to overspend on Capital. Should the Balance Carried Forward show a negative figure the Capital Shuffle would need to be completed or errors corrected.

### **Check the Projected Capital Balance to carry forward at 31st March 2016**

This should be the B/F total **plus** Income for the Year **less** Expenditure and should agree with your accounting system.

### **Leases**

#### **The Capital return cannot be submitted without completing the lease section.**

#### **Lease Information**

The authority is required to report on any lease agreements that it has, which includes those held directly by schools.

There can be confusion between agreements that are rentals and those that are leases. The key difference is that a lease is an agreement whereby the lessor conveys to the lessee (i.e. the school) in return for a payment(s) the right to use an asset for an agreed period of time. A lease would also include any hire purchase agreements. Generally speaking rentals are open ended and can be cancelled without penalty, other than a notice period, at any time.

**Please provide details of new leases entered into during the period 1st April 2015 to 30 September 2015 in the table below; and send a copy of the lease to financial.accounts@hertfordshire.gov.uk (or hard copy to Financial Planning and Accounts, Herts Finance, County Hall Post Point CHO 316).**

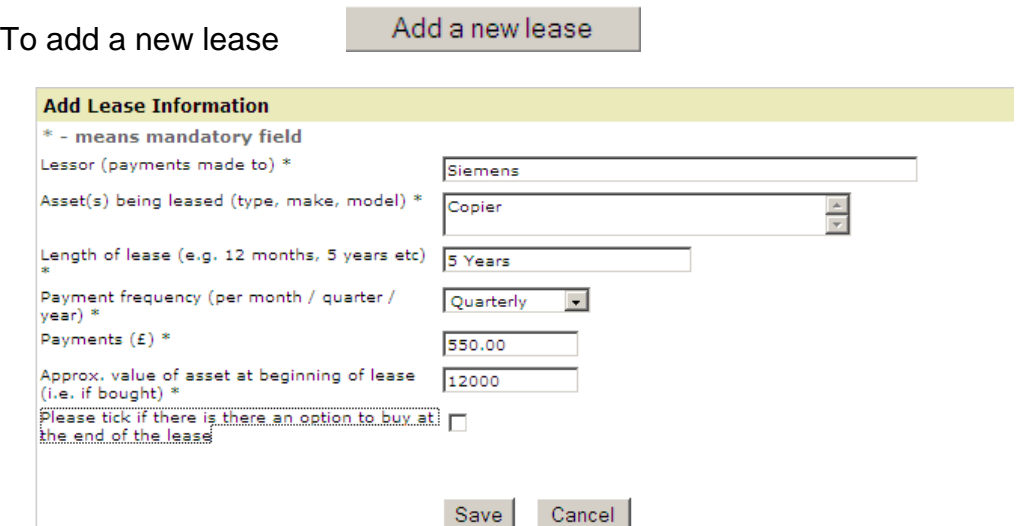

Complete the information and click on save.

Once all new leases have been added select the correct response from the drop down box.

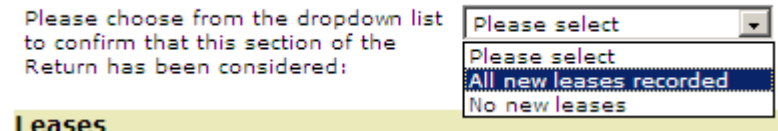

If your school has not had any new leases select the No new leases option.

Click on the Capital Financing button to go back to the main section.

<< Capital Financing

#### **DECLARATIONS**

**All the declarations should be discussed with the Head teacher before submission.**

#### **Capital Allocation from 2012/13**

Complete the section concerning the capital allocation from 2012/13.

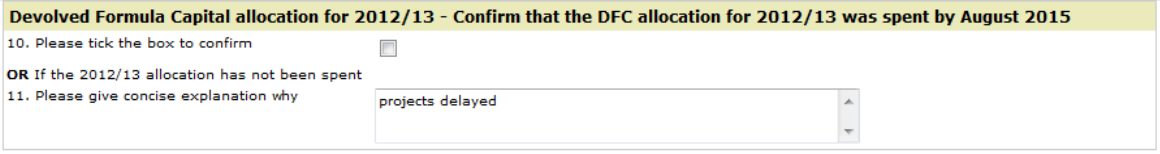

#### **Asset Disposal**

Schools must complete asset disposal forms when assets are disposed of.

Tick to confirm that the disposal forms have been completed.

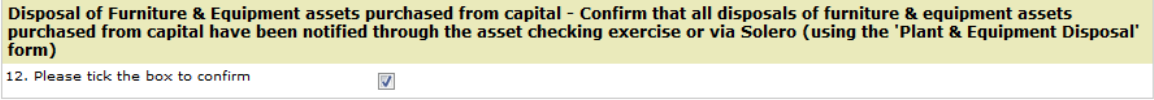

#### **Asset Checks**

The Capital Team have to ensure that the asset record that they hold for a school can be verified. This forms part of the Hertfordshire County Council audit each year.

Schools are required to complete the following declaration.

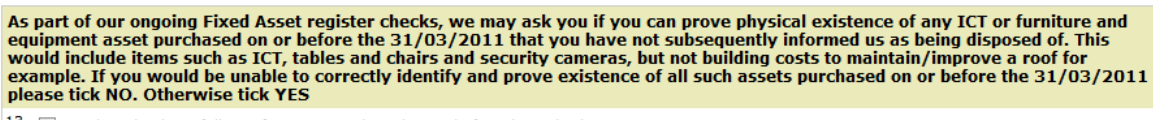

13. The school can fully verify assets purchased on or before the 31/03/2011 V No the school can not

If you have not completed an asset disposal form for an item of ICT, furniture and/or equipment purchased before 31/03/2011and cannot verify the existence of the asset, you must tick No.

#### **Final Declaration** Complete the declaration box

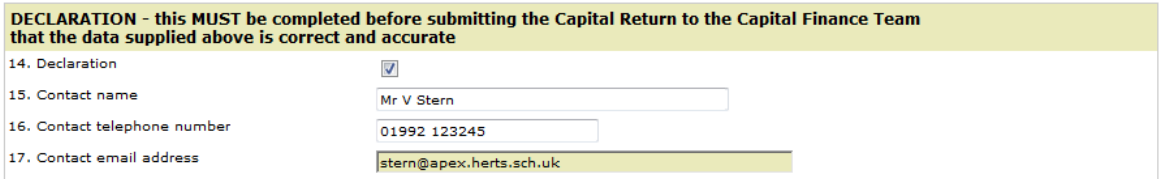

## **Saving and Submission**

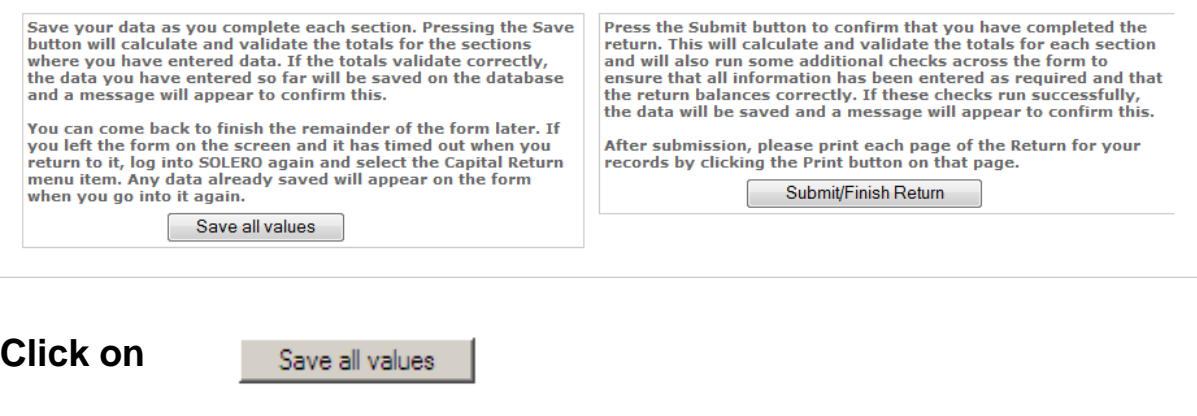

When you are ready to submit the return;

**Click on** Submit/Finish Return

If you have any queries regarding completion of this Return, please contact the Capital Finance Team:

#### **Telephone Lexi Schultz on 01992 555365, Suzanne Swain on 01992 555677 or Shelley Gardiner on 01992 555950 Email** [capital.finance@hertfordshire.gov.uk](mailto:capital.finance@hertfordshire.gov.uk)

## **Revenue Contribution to Capital (Capital Shuffle)**

If you need to Capitalise some of your Revenue to cover the additional cost of a Capital Project, you must do a **Capital Shuffle**.

Revenue can only be capitalised if the cost has been incurred during this financial year, or the building work is under way or imminent.

Please be aware that once revenue has been moved into capital it cannot be moved back.

## **Capital Shuffle For RM Users**

#### **Capitalising Revenue**

 Expenditure transaction to CFR E30 (Analysis code/Ledger code 660400) - this transaction should be reconciled

• Income transaction to CFR CI04 (Analysis code/Ledger code 750800) – this transaction should be reconciled

#### **Followed by**

- Income **allocation** to CFR CI04
- Expenditure **allocation** to CFR CE02 or to where it is to be spent

#### **When posting the actual cash transactions:**

 Post as normal to CFR CE02 or to the correct area of Capital expenditure

## **Capital Shuffle for FMS Users**

#### **How to do the Capital Shuffle**

Post a normal journal as follows:

**Debit** Ledger Code 660400 –Cost Centre E30 Revenue Contribution to **Capital** 

**Credit** Ledger Code 750800 – CI04 Direct Revenue Financing

#### **Followed by**

- Income budget **allocation** to CFR CI04
- Expenditure budget **allocation** to CFR CE02 or to where it is to be spent

To allocate in FMS, navigate to Focus/Budget Management/Cost Centre **Allocation** 

### **Income received towards a Capital project**

If you have received a donation that you wish to use towards a capital project this can be coded directly to Capital Income.

For non VA schools please advise School Funding Unit of the source of the income and the amount. (email: [csf.sfu@hertfordshire.gov.uk\)](mailto:csf.sfu@hertfordshire.gov.uk)

• Income transaction to CFR CI03

#### **Followed by**

- Income **allocation** to CFR CI03
- Expenditure **allocation** to CFR CE02 or to where it is to be spent

#### **When posting the expenditure transactions:**

 Post as normal to CFR CE02 or to the correct area of Capital expenditure

## **Capital Budgets**

Please ensure that separate budget accounts/cost centres are set up for each capital project undertaken during 2015/16. This will enable expenditure on capital items relating to each project to be held in one account and identifiable to a particular capital scheme.

Please be aware that you may be requested to provide additional information to the Authority and its external auditors on expenditure from your capital budgets.

Further guidance on capital, including the main distinctions between capital and revenue expenditure, and principles of proper accounting treatment can be found on the School Funding Unit pages on the Grid, <http://www.thegrid.org.uk/info/sfu/publications.shtml>

### **Support**

If you are unsure of any of these processes please contact the Financial Services for Schools Helpline on the appropriate number noted at the beginning of this bulletin.